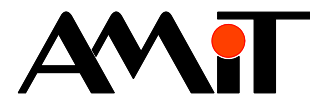

# Komunikace s elektroměry dle normy ČSN EN 62056-21

#### **Abstrakt**

Výměna technologických dat mezi řídicími systémy firmy AMiT a elektroměry dle normy ČSN EN 62056-21.

Autor: Michal Novotný Dokument: ap0039\_cz\_01.pdf

### **Příloha**

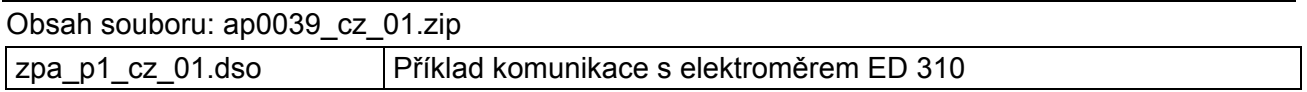

**Copyright (c) 2010, AMiT® , spol. s r.o.**  www.amit.cz

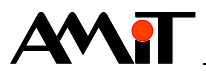

## Obsah

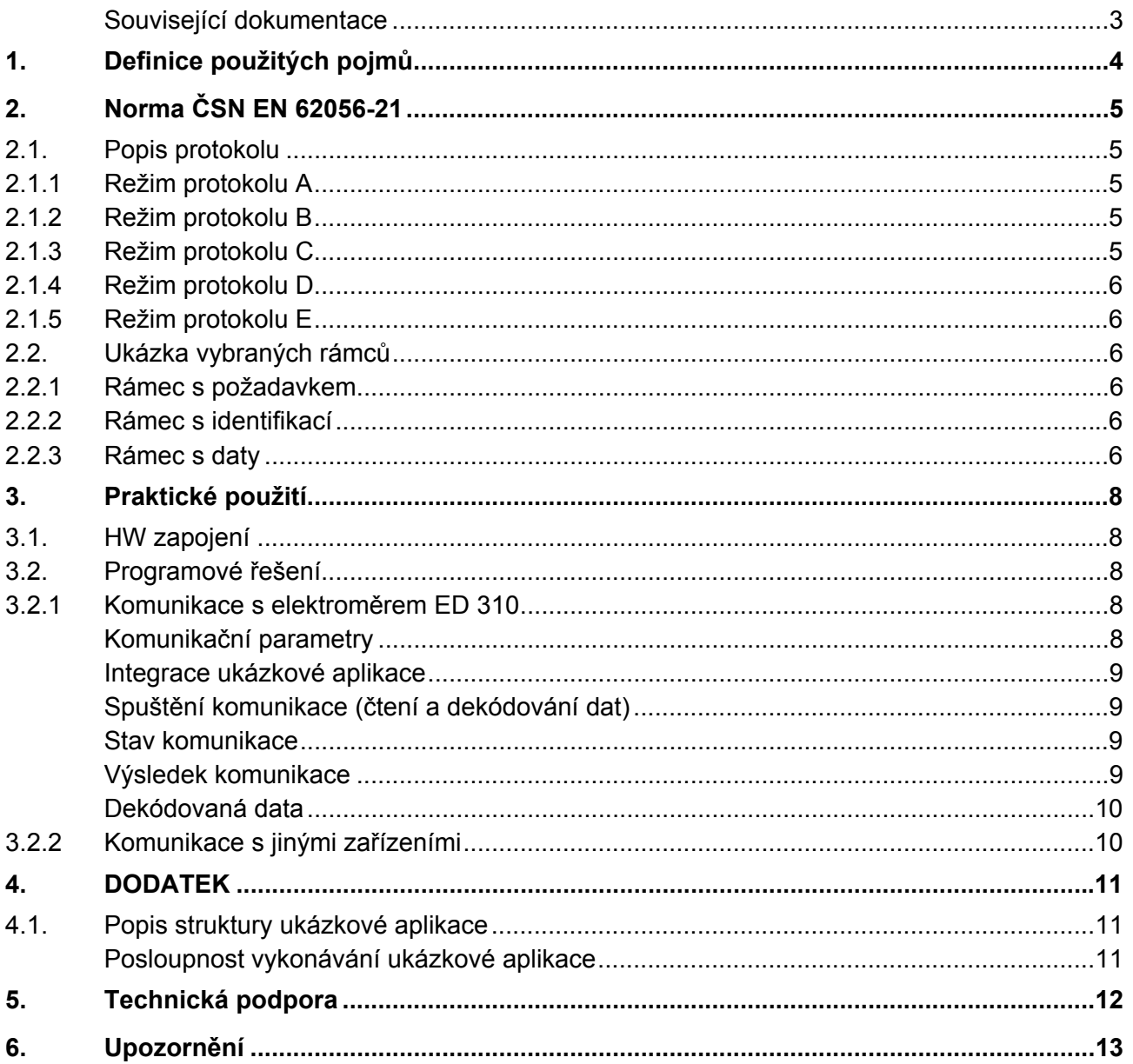

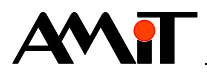

Historie revizí

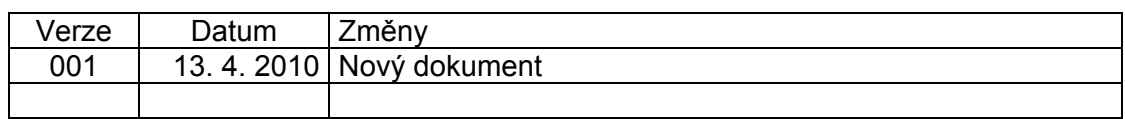

### **Související dokumentace**

- 1) Nápověda k návrhovému prostředí DetStudio soubor: DetStudioHelp.chm
- 2) Norma ČSN EN 62056-21 Měření elektrické energie
- 3) ISO/IEC 1177:1985 Zpracování informací
- 4) Aplikační poznámka AP0016 Zásady používání RS485 soubor: ap0016\_cz\_xx.pdf

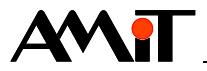

## **1. Definice použitých pojmů**

### **Elektroměr (tarifikační zařízení)**

Pevná jednotka sběru dat elektrické energie.

### **Aktivní stanice (Master)**

Je to zařízení, které aktivně vyvolává požadavky na komunikaci s ostatními zařízeními.

#### **Pasivní stanice (Slave)**

Je to zařízení, které pouze odpovídá na požadavky od aktivní stanice.

### **Klient**

Zařízení požadující služby, obvykle aktivní stanice.

#### **Server**

Zařízení zajišťující služby, obvykle elektroměr. Je to zařízení předávající požadované hodnoty nebo provádějící požadované úkoly.

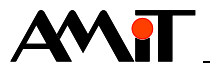

## **2. Norma ČSN EN 62056-21**

Norma ČSN EN 62056-21 je určena pro měření elektrické energie, výměnu dat pro odečet elektroměru, řízení tarifu a regulaci zátěže. Norma ČSN EN 62056 část 21 udává, že se jedná o přímou místní výměnu dat elektroměru.

## **2.1. Popis protokolu**

Charakteristické rysy přenosu:

- ♦ Asynchronní sériově bitový přenos znaků podle ISO/IEC 1177:1985, poloduplexní
- ♦ Výchozí přenosová rychlost: 300 bps
- ♦ Normalizované přenosové rychlosti: 300 bps, 600 bps, 1200 bps, 2400 bps, 4800 bps, 9600 bps, 19200 bps
- ♦ Formát znaků: 1 start bit, 7 datových bitů, 1 paritní bit, 1 stop bit
- ♦ Zabezpečení znaků: paritní bit, sudá parita

Protokol umožňuje pět různých komunikačních režimů, které může elektroměr použít: A, B, C, D a E. Výměna dat je v komunikačních režimech A, B, C a E obousměrná a vždy ji iniciuje řídicí systém přenosem rámce s požadavkem. Řídicí systém je v režimech A, B a C jako aktivní stanice (Master) a elekroměr je obvykle jako pasivní stanice (Slave). V komunikačním režimu E funguje řídicí systém jako klient a elektroměr funguje jako server. V komunikačním režimu D je přenos dat jednosměrný a umožňuje pouze odečet.

## **2.1.1 Režim protokolu A**

Komunikační režim A zajišťuje obousměrnou výměnu dat při rychlosti 300 bps bez přepínání přenosové rychlosti. Tento režim umožňuje odečet dat a programování s nepovinným zabezpečením pomocí hesla. Odečet dat probíhá tím způsobem, že řídicí systém vyšle rámec s požadavkem na elektroměr. Elektroměr poté přenáší rámec s identifikací. Bezprostředně po přenesení rámce s identifikací elektroměr posílá rámce s daty.

V komunikačním režimu A je možné se přepnout do programovacího režimu. V programovacím režimu poté probíhá konfigurace elektroměru. Do programovacího režimu se lze přepnout ihned po dokončení odečtu dat vysláním libovolného rámce s povelem.

Kompletní detailní popis komunikačního režimu A poskytuje norma ČSN EN 62056-21.

## **2.1.2 Režim protokolu B**

Komunikační režim B zajišťuje obousměrnou výměnu dat s přepínáním přenosové rychlosti. Tento režim umožňuje odečet dat a programování s nepovinným zabezpečením pomocí hesla. Odečet dat probíhá tím způsobem, že řídicí systém pošle rámec s požadavkem na elektroměr. Elektroměr poté přenáší rámec s identifikací. Po přenesení rámce s identifikací elektroměr krátce přeruší přenos. Během tohoto intervalu elektroměr i řídicí systém přepne na přenosovou rychlost předepsanou v rámci s identifikací. Poté se přenesou rámce s daty novou přenosovou rychlostí.

V komunikačním režimu B je možné se přepnout do programovacího režimu. V programovacím režimu poté probíhá konfigurace elektroměru. Do programovacího režimu se lze přepnout ihned po dokončení odečtu dat vysláním libovolného rámce s povelem od řídicího systému o rychlosti 300 bps.

Kompletní detailní popis komunikačního režimu protokolu B poskytuje norma ČSN EN 62056-21.

## **2.1.3 Režim protokolu C**

Komunikační režim C zajišťuje obousměrnou výměnu dat s přepínáním přenosové rychlosti. Tento režim umožňuje odečet dat, programování se zvýšeným zabezpečením a přepnutí do režimů stanovených výrobcem. Odečet dat probíhá tím způsobem, že řídicí systém pošle rámec

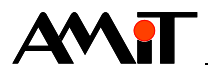

s požadavkem na elektroměr. Elektroměr poté přenáší rámec s identifikací. Po přenesení rámce s identifikací čeká elektroměr na "rámec s volbou potvrzení/možnosti" od řídicího systému. Tou může být požadavek na odečet dat, přepnutí do programovacího režimu nebo přepnutí do režimu stanoveného výrobcem.

Kompletní detailní popis komunikačního režimu C poskytuje norma ČSN EN 62056-21.

### **2.1.4 Režim protokolu D**

Komunikační režim D zajišťuje jednosměrný přenos dat s pevnou přenosovou rychlostí 2400 bps. Tento režim umožňuje pouze odečet dat. Elektroměr přenáší rámce s daty ihned po aktivování tlačítka nebo jiného snímače na elektroměru.

Kompletní detailní popis komunikačního režimu D poskytuje norma ČSN EN 62056-21.

## **2.1.5 Režim protokolu E**

Komunikační režim E zajišťuje obousměrnou výměnu dat a vždy ji iniciuje řídicí systém přenosem rámce s požadavkem. V tomto režimu funguje řídicí systém jako klient a elektroměr funguje jako server. Na počáteční rámec s požadavkem od klienta odpoví server rámcem s identifikací. Rámec s identifikací obsahuje identifikační pole, které může mít délku až 16 znaků. V tomto identifikačním řetězci jedna nebo několik změnových posloupností obsahující znak "\" a jeden následný identifikační znak (viz kapitola 2.2.2 Rámec s identifikací) informují klienta o tom, že jsou k dispozici dokonalejší charakteristiky.

V tomto komunikačním režimu E může být použita transparentnost slabik 1 start bit, 8 bitů dat, 1 stop bit.

Kompletní detailní popis komunikačního režimu E poskytuje norma ČSN EN 62056-21.

## **2.2. Ukázka vybraných rámců**

Z možných rámců byly pro ukázku vybrány tři rámce, které postačují pro vyčtení dat z elektroměru.

### **2.2.1 Rámec s požadavkem**

Rámec s požadavkem od řídicího systému na elektroměr. Adresa zařízení je nepovinná.

? Adresa zařízení | ! CR LF

### **2.2.2 Rámec s identifikací**

Odpověď elektroměru. Znaky "\" a "W" jsou nepovinné, jsou součástí pole "Identifikace".

 $X$   $X$   $X$   $Z$   $Y$   $W$  Identifikace CR LF

### **2.2.3 Rámec s daty**

Normální odpověď elektroměru, například kompletní datový soubor.

STX Datový blok | ! CR LF ETX BCC

### **Vysvětlivky obsahu rámců:**

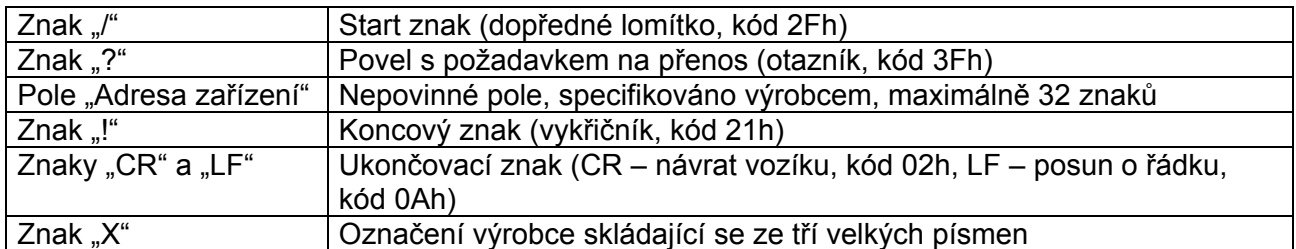

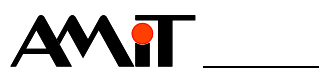

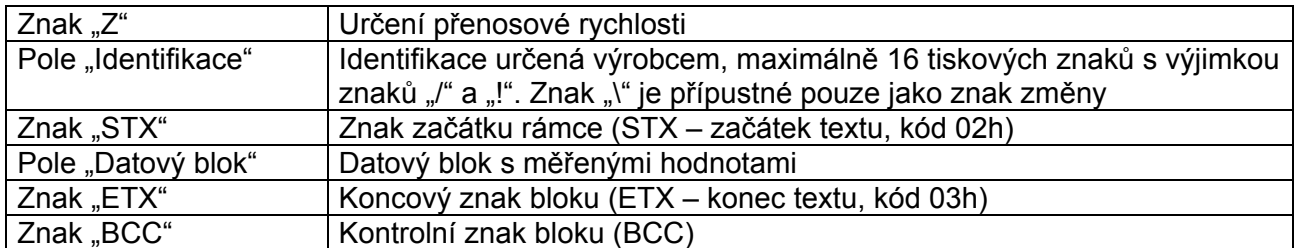

Kompletní seznam použitelných rámců a popis obsahu těchto rámců poskytuje norma ČSN EN 62056-21.

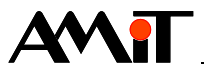

## **3. Praktické použití**

## **3.1. HW zapojení**

Elektroměr lze připojit přímo na sériové rozhraní (RS232 nebo RS485) řídicího systému. Řídicí systém osazený rozhranním RS232 lze k elektroměru také připojit pomocí převodníku **DM-232TO485** z produkce firmy AMiT.

Topologie sítě tedy může být následovná.

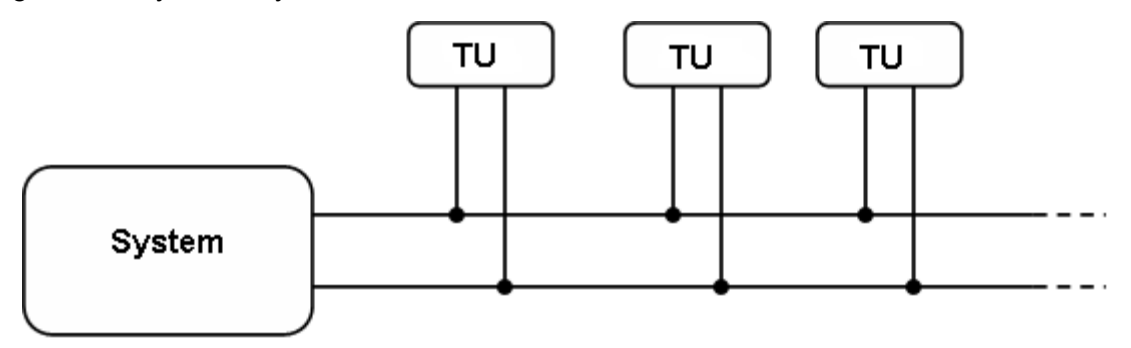

Obr. 1 - Komunikace řídicího systém s elektroměry po lince RS485

### *Pozor*

*Komunikační rozhraní řídicího systému, kam je připojen elektroměr, již nelze použít pro zařízení komunikující jiným komunikačním protokolem. Na jednom komunikačním rozhraní, lze provozovat pouze jeden komunikační protokol.* 

## **3.2. Programové řešení**

Elektroměr lze na komunikační síti s řídicími systémy firmy AMiT provozovat v režimu Slave. Řídicí systém firmy AMiT, který bude požadovat data od elektroměru, je v takovém případě na komunikační síti v roli Mastera. Datová struktura rámců protokolu je dána normou ČSN EN 62056-21. Jelikož v prostředí DetStudia nejsou přímo moduly určené pro komunikaci dle normy ČSN EN 62056-21, je nutné komunikaci řešit pomocí modulů uživatelské komunikace (tzv. UserCom). Základní moduly, potřebné pro naprogramování uživatelské komunikace jsou ComInit, ComWrite a ComRead.

Popis parametrů jednotlivých modulů uživatelské komunikace je součástí nápovědy k návrhovému prostředí DetStudio.

## **3.2.1 Komunikace s elektroměrem ED 310**

Součástí této aplikační poznámky je ukázková aplikace pro komunikaci řídicího systému firmy AMiT s elektroměrem ED 310 od firmy ZPA prostřednictvím normy ČSN EN 62056-21. Ukázková aplikace reší:

- ♦ Načtení dat
- ♦ Dekódování dat

Ukázková aplikace je vytvořena pro řídicí systém **StartKit**. Lze ji však využít pro jakýkoliv jiný řídicí systém z produkce firmy AMiT. Změnu typu řídicího systému lze provést v prostředí DetStudio pomocí volby "Nástroje/Změnit typ stanice ...".

### **Komunikační parametry**

Řídicí systém komunikuje s elektroměrem ED310 následujícími komunikačními parametry:

- ♦ Sériová linka: RS485
- ♦ Přenosová rychlost: 300 bps

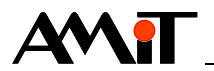

- ♦ Komunikační port: 1
- ♦ Formát znaků: 7 bitů dat, 1 stop bit, sudá parita

### *Poznámka*

*Komunikační parametry jsou v aplikaci nastaveny v procesu Init pomocí hlavního modulu uživatelské komunikace ComInit.* 

Odečet dat z elektroměru ED310 probíhá v režimu protokolu A (viz kapitola 2.1.1 Režim protokolu A). Adresa elektroměru je specifikovaná výrobcem. O adresaci se uživatel nemusí starat v případě, kdy je adresa v elektroměru prázdná a komunikace je typu bod – bod. Toto je případ i ukázkové aplikace. Pokud je vyžadována adresná komunikace s elektroměrem, lze adresu elektroměru nastavit nebo změnit v konfiguraci elektroměru. Poté je nutné v ukázkové aplikaci upravit rámec s požadavkem. Tím, že do pole "Adresa zařízení" rámce s požadavkem se zadá příslušná adresa.

### **Integrace ukázkové aplikace**

Pro integraci do vaší aplikace zkopírujte z ukázkové aplikace procesy:

- $\triangle$  Proc00
- ♦ ProcINIT

Dále zkopírujete podprogramy:

- $\triangleleft$  Lib100
- $\triangleleft$  Lib102
- $\triangleleft$  Lib103
- $\triangleleft$  Lib110

A také zkopírujte všechny proměnné obsažené v ukázkové aplikaci.

#### **Spuštění komunikace (čtení a dekódování dat)**

Pro spuštění čtení dat slouží bit "cti.0". Nastavením bitu na hodnotu TRUE se spustí komunikace. Rámec na čtení je dán normou a je uložen v aplikaci. Uživatel jej nemusí měnit. V případě úspěšného načtení dat se provede dekódování přijatého rámce. Pokud došlo při čtení dat k chybě, dekódování neproběhne. Informace o tom, že byla komunikace ukončena a došlo k chybě, lze nalézt v proměnných "ReqStatus" a "ReqResult".

#### **Stav komunikace**

Hodnota proměnné "RegStatus" poskytuje informace o stavu komunikace. Popis jednotlivých stavů požadavku je uveden v tabulce níže.

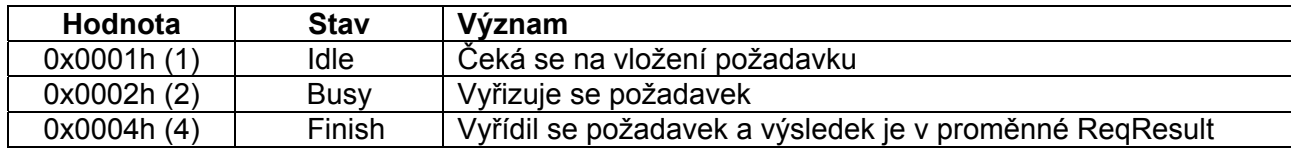

Kódování stavu požadavku ReqStatus:

#### **Výsledek komunikace**

Hodnota proměnné "ReqResult" poskytuje informace o výsledku komunikace. Popis jednotlivých výsledků komunikace je uveden v tabulce níže.

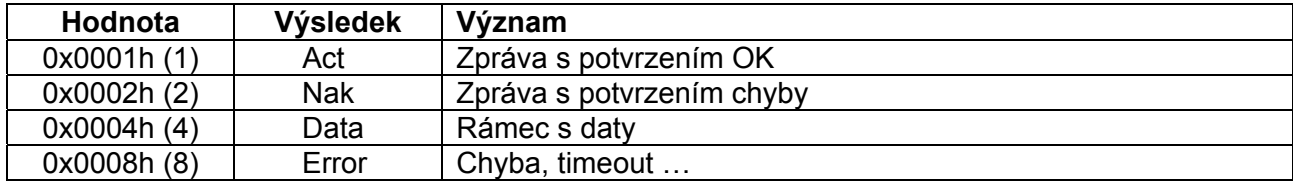

Kódování výsledku požadavku ReqResult:

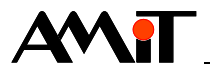

### **Dekódovaná data**

Seznam proměnných, do kterých jsou dekódovaná data z příjatého rámce:

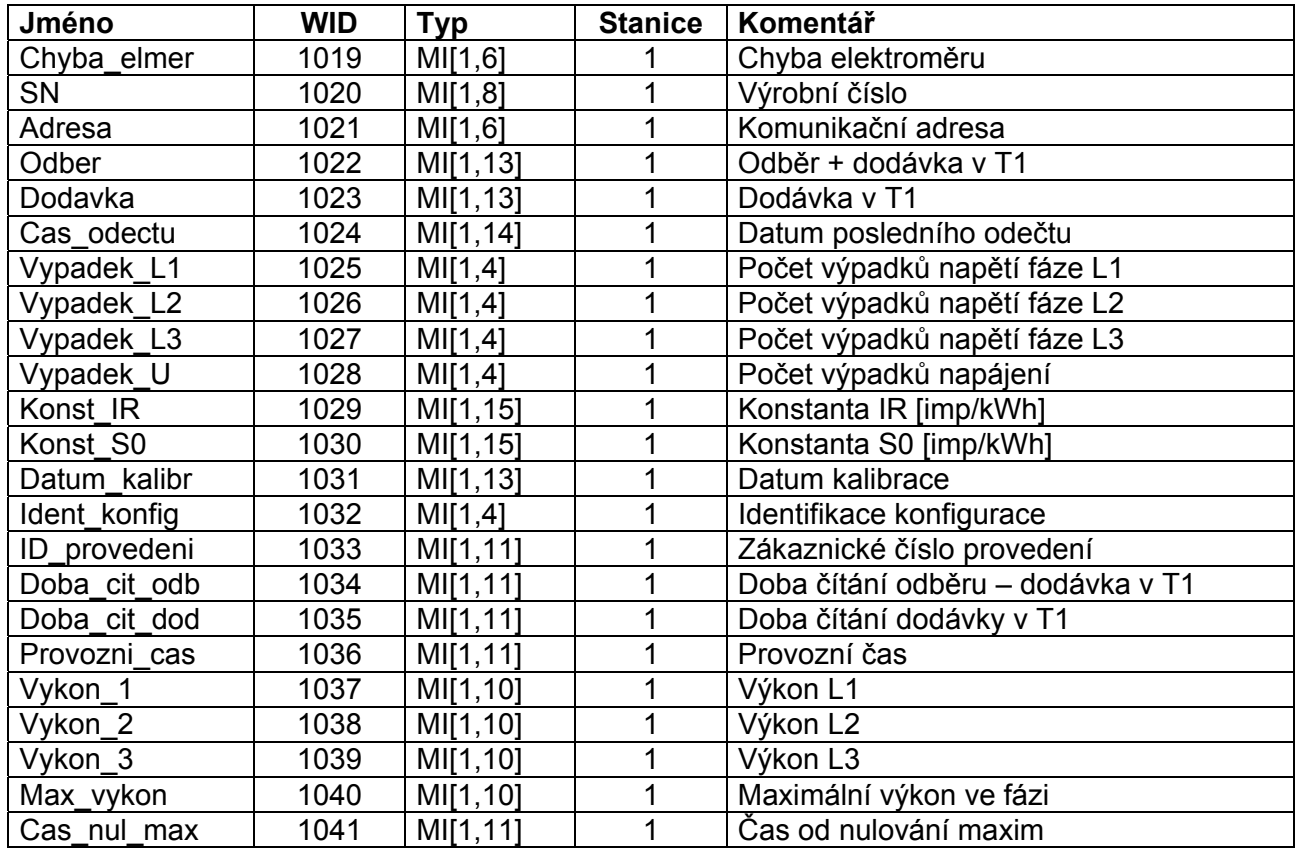

## **3.2.2 Komunikace s jinými zařízeními**

Ukázkovou aplikaci je možno využít i pro komunikaci řídicích systémů firmy AMiT s jinými typy elektroměrů (případně s elektroměry stejného typu, avšak s jinak nastavenými parametry odečtu). V takovém případě je nutné provést dekódování dat ve vlastní režii.

Pro integraci do vaší aplikace zkopírujte z ukázkové aplikace procesy:

- ♦ Proc00
- ♦ ProcINIT

Dále zkopírujete podprogramy:

- $\triangleleft$  Lib100
- $\triangleleft$  Lib102
- $\triangleleft$  Lib103

A také zkopírujte všechny proměnné, mimo proměnné uvedené v seznamu proměnných, do kterých jsou v ukázkové aplikaci dekódovaná data z přijatého rámce. Tímto způsobem lze vytvořit aplikaci bez dekódování.

Dekódování hodnot z přijatého rámce musí být provedeno, dle zvoleného nastavení parametrů odečtu elektroměru. Pro dekódování hodnot z přijatého rámce slouží modul StrParse.

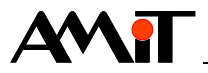

## **4. DODATEK**

## **4.1. Popis struktury ukázkové aplikace**

Ukázková aplikace je rozdělena do dvou částí:

- ♦ Komunikační část
	- Vysílá rámce s požadavkem
	- Přijímá rámce s identifikací a přijímá rámce s daty
- ♦ Dekódovací část

Dekódování rámce s daty

Komunikační část se stará o vlastní přenos rámců a dekódovací část se stará o datový obsah rámců. Komunikační část je realizována stavovým automatem (podprogram Lib103).

Informace o stavu stavového automatu je dána hodnotou proměnné "L2\_Status". Právě vykonávaná událost stavového automatu je dána hodnotou proměnné "L2 Event".

Proměnná "L2 Status" může nabývat následujících hodnot:

Kódy jsou v proměnných L2S\_xxx, viz tabulka níže

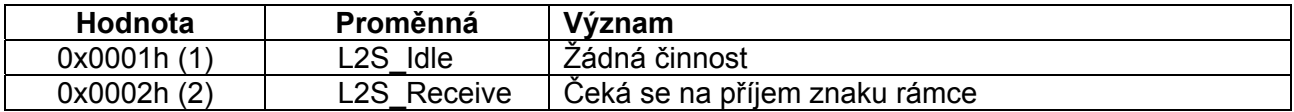

Proměnná "L2 Event" může nabývat následujících hodnot:

Kódy jsou v proměnné L2E\_xxx, viz tabulka níže

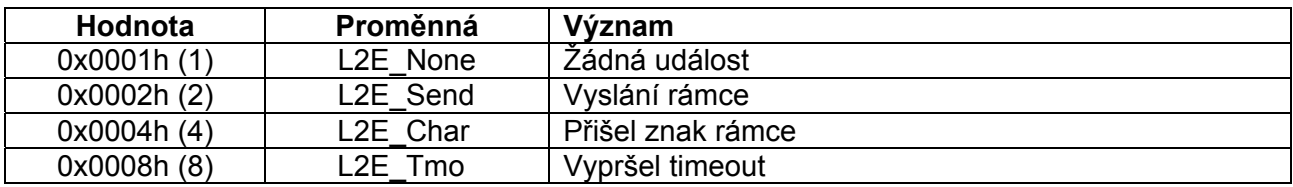

### **Posloupnost vykonávání ukázkové aplikace**

- Po spuštění komunikace (nastavení bitu "cti.0" na hodnotu TRUE) je pomocí modulu ComWrite odeslán rámec s požadavkem na elektroměr (rámec s požadavkem je v proměnné .OutTla").
- ♦ Příjem rámce s identifikací (viz kapitola 2.2.2 Rámec s identifikací) pomocí modulu ComRead.
- ♦ Příjem rámce s daty pomocí modulu ComRead.
- ♦ Dekódování dat.

### *Poznámka*

*Rozpoznání začátku a konce rámce je možné pomocí speciálních znaků STX a ETX, které se již na jiném místě v rámci nevyskytují. Rámec s daty začíná znakem STX (02H), následuje odečet měřených dat a na závěr je rámec ukončen znakem ETX (03H).* 

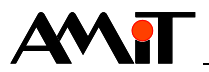

## **5. Technická podpora**

Veškeré informace ohledně komunikace řídicích systémů firmy AMiT dle normy ČSN EN 62056-21, Vám poskytne oddělení technické podpory firmy AMiT. Technickou podporu můžete kontaktovat nejlépe prostřednictvím emailu na adrese **support@amit.cz**.

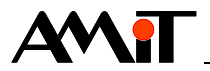

## **6. Upozornění**

AMiT spol. s r.o. poskytuje informace v tomto dokumentu, tak jak jsou, nepřejímá žádné záruky, pokud se týče obsahu tohoto dokumentu a vyhrazuje si právo měnit obsah dokumentu bez závazku tyto změny oznámit jakékoli osobě či organizaci.

Tento dokument může být kopírován a rozšiřován za následujících podmínek:

Celý text musí být kopírován bez úprav a se zahrnutím všech stránek.

Všechny kopie musí obsahovat označení autorského práva společnosti AMiT, spol. s r. o. a veškerá další upozornění v dokumentu uvedená.

Tento dokument nesmí být distribuován za účelem dosažení zisku.

V publikaci použité názvy produktů, firem apod. mohou být ochrannými známkami nebo registrovanými ochrannými známkami příslušných vlastníků.